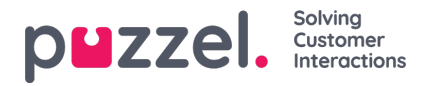

## **Importer tildeling av ferie**

Ferietildelingen blir importert i datoformat.

I eksemplet nedenfor er det bare datoen og timene som er tildelt denne datoen.

## **Det skal være i .CSV-format.**

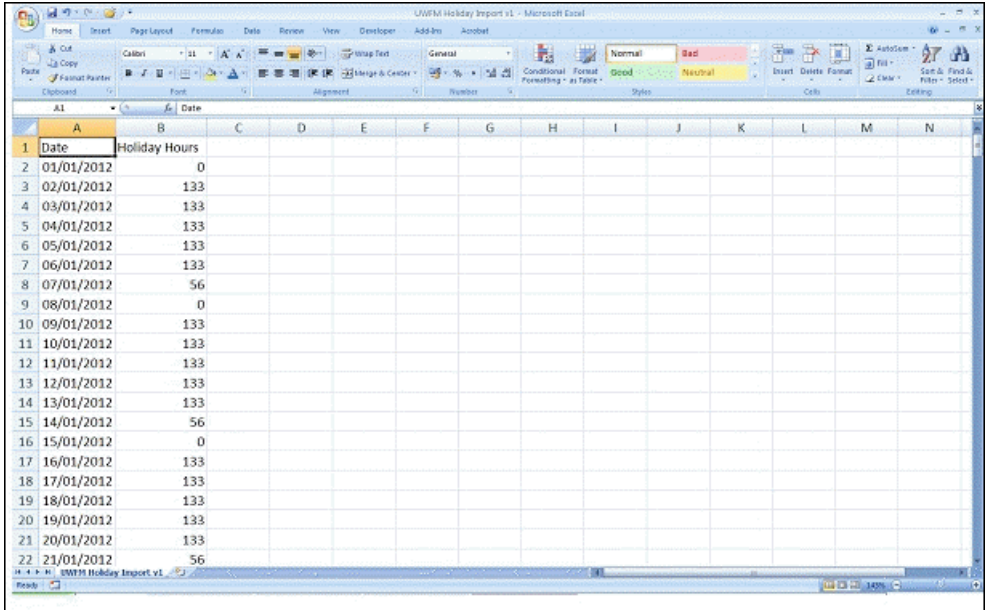

- Klikk på 'System'-tannhjulet øverst til høyre, og deretter 'Kampanje og steder' i undermenyen.
- Velg Kampanjeinnstillinger fra venstremenyen
- Klikk på Rediger-knappen ved siden av kampanjenavnet du ønsker å redigere
- Klikk på Vis kalender for ferietildeling
- Angi timetildelingen manuelt for hver dag ved å klikke på den bestemte dagen
- Du kan også klikke på Filimport-knappen øverst på skjermen og velge importfilen
- Filen skal ganske enkelt ha datoen og timene som er tilgjengelige for hver dag
- Du kan laste ned en filprøve [her](https://usource.sharepoint.com/:t:/s/Customers/Ebe4fsXI9slEujbooSruEygB7Y_1QrcJ1b2ofsPo1O3tgg?e=kwPUmY)